# Obsługa bazy za pomocą PDO

## **Nawiązywanie połączenia**

W przypadku PDO nawiązywanie połączenia z bazą polega na utworzeniu obiektu klasy PDO. Wywołanie konstruktora ma schematyczną postać:

PDO(*źródło\_danych*[, *użytkownik*[, *hasło*[, *opcje*]]]);

gdzie *źródło\_danych* (*DSN*, z ang. *Data Source Name*) to ciąg znaków określający rodzaj bazy danych i sposób połączenia, *użytkownik* to nazwa użytkownika, *hasło* to hasło, a *opcje* to tablica zawierająca dodatkowe opcje związane z połączeniem (w typowych sytuacjach jego używanie nie jest konieczne). Jedynym wymaganym argumentem jest *źródło\_danych*, pozostałe są opcjonalne.

Uproszczona postać ciągu *źródło\_danych* dla bazy MySQL ma postać:

mysql:host=*nazwa\_serwera*;port=*numer\_portu*;dbname=*nazwa\_bazy*

Poszczególne składowe mają następujące znaczenie:

- ◆ *nazwa serwera* określenie nazwy lub adresu serwera baz danych (np. localhost, 127.0.0.1).
- ◆ *numer* portu port, na którym ma nastąpić połączenie z bazą. Może być pominięty, zostanie wtedy zastosowana wartość standardowa.
- ◆ *nazwa bazy* nazwa bazy danych, z którą ma nastąpić połączenie.

Tak więc ciąg *źródło\_danych*, pozwalający na nawiązanie połączenia z bazą testphp, która znajduje się na serwerze MySQL pracującym na komputerze lokalnym *localhost* na porcie 3306, będzie miał postać:

```
mysql:host=localhost;port=3306;dbname=testphp
```
a jeśli określenie portu zostanie pominięte, wówczas:

mysql:host=localhost;dbname=testphp

Jeżeli wywołanie konstruktora zakończy się sukcesem (uda się nawiązać połączenie z daną bazą), zostanie zwrócony obiekt, który będzie służył do dalszej komunikacji, dlatego należy przypisać go jakiejś zmiennej. W przypadku gdy połączenia nie uda się nawiązać, zostanie wygenerowany wyjątek (wyjątki były opisane w rozdziale 5.) typu PDOException, który będzie zawierał opis przyczyny powstania błędu.

# **Zamykanie połączenia**

Połączenie nawiązane za pomocą obiektu PDO pozostaje aktywne przez cały czas życia obiektu i jest kończone przy usuwaniu obiektu z pamięci. Zostanie to wykonane automatycznie po zakończeniu pracy skryptu lub po przypisaniu wartości null zmiennej obiektowej przechowującej odwołanie do obiektu. Przy założeniu, że jest to zmienna o nazwie \$dbo, efekt ten zostanie osiągnięty po użyciu przypisania:

```
\deltadbo = null;
```
### **Testowanie połączenia z bazą**

Na listingu 14.3 został przedstawiony fragment kodu ustalający, czy udało się nawiązać połączenie z bazą danych. Podobnie jak we wcześniejszych przykładach, połączenie jest nawiązywane z bazą testphp znajdującą się na serwerze lokalnym localhost, gdzie nazwa użytkownika to php, a jego hasło to test. Jeżeli w trakcie tworzenia obiektu (nawiązywania połączenia) wystąpi błąd, zostanie wygenerowany wyjątek (typu PDOException), który następnie będzie przechwycony w bloku try…catch. Komunikat związany z tym wyjątkiem będzie pobierany przez wywołanie metody getMes ´sage obiektu \$e i użyty jako część informacji wyświetlanej na ekranie.

**Listing 14.3.** *Testowanie połączenia z bazą przy użyciu PDO*

```
<?php
$dsn = "mysql:host=localhost;dbname=testphp";
$uzytkownik = "php";
\frac{1}{2} \frac{1}{2} \frac{1}{2} \frac{1}{2} \frac{1}{2} \frac{1}{2} \frac{1}{2} \frac{1}{2} \frac{1}{2} \frac{1}{2} \frac{1}{2} \frac{1}{2} \frac{1}{2} \frac{1}{2} \frac{1}{2} \frac{1}{2} \frac{1}{2} \frac{1}{2} \frac{1}{2} \frac{1}{2} \frac{1}{2} \frac{1}{2} try{
    $dbo = new PDO($dsn, $uzytkownik, $haslo);
}
catch (PDOException $e){
    echo 'Błąd podczas otwierania połączenia: ' . $e->getMessage();
    exit;
}
echo 'Połączenie z bazą danych zostało nawiązane... < br /> :
//tutaj instrukcje wykonujące operacje na bazie danych
\deltadbo = null;
echo 'Połączenie z bazą danych zostało zamknięte...<br />';
?>
```
# Wykonywanie zapytań pobierających dane

# **Styl proceduralny — mysqli**

W stylu proceduralnym (przy użyciu mysqli) zapytania są wysyłane do bazy za pomocą funkcji mysqli\_query, której w postaci argumentów należy podać identyfikator połączenia (zwrócony przez wywołanie mysqli\_connect) oraz treść zapytania. Schematycznie takie wywołanie ma postać:

```
mysqli_query(identyfikator, zapytanie[, tryb])
```
Opcjonalny argument *tryb* pozwala ustalić tryb, w jakim będą przetwarzane wyniki zapytania. Może przyjmować wartości MYSQLI\_STORE\_RESULT lub MYSQLI\_USE\_RESULT. Trybem domyślnym jest MYSQLI\_STORE\_RESULT. Oznacza to, że cały wynik zapytania będzie buforowany i przesłany do klienta, a po zakończeniu działania funkcji będzie można wykonywać kolejne zapytania. To powoduje znacząco większe zużycie zasobów systemowych, w tym — pamięci. W trybie drugim (MYSQLI\_USE\_RESULT) wyniki zapytania nie są buforowane, ale przesyłane do klienta na żądanie wiersz po wierszu. Zmniejsza to zużycie zasobów, jednak blokuje też możliwość wykonywania jakichkolwiek innych operacji, dopóki wynik nie zostanie zwolniony za pomocą funkcji mysqli\_free\_result. Wszystkie prezentowane dalej przykłady będą pracowały w trybie domyślnym MYSQLI ´\_STORE\_RESULT.

Wartość zwracana przez funkcję jest zależna od typu zapytania. Jeśli było to zapytanie typu SELECT, SHOW, EXPLAIN lub DESCRIBE, wartością zwracaną jest identyfikator zasobów (pozwalający na dalsze przetwarzanie danych), o ile wykonanie zapytania zakończyło się sukcesem, lub wartość false, jeżeli wykonanie zapytania nie powiodło się. W przypadku pozostałych typów zapytań zwracaną wartością jest true, jeśli zapytanie było poprawne, lub false — w przeciwnym razie.

W przypadku zapytań typu SELECT funkcja mysql query zwraca identyfikator zasobów (ściślej rzecz ujmując: obiekt typu mysqli\_result), który może zostać następnie użyty do odczytu danych zwróconych przez zapytanie. Istnieje kilka funkcji odczytujących takie dane. Są to:

- ◆ mysqli fetch all zwraca wszystkie wiersze wynikowe w postaci tablicy (asocjacyjnej, numerycznej lub jednocześnie asocjacyjnej i numerycznej),
- $\bullet$  mysqli fetch array zwraca pojedynczy wiersz wynikowy w postaci tablicy (asocjacyjnej, numerycznej lub jednocześnie asocjacyjnej i numerycznej),
- ◆ mysqli fetch assoc zwraca pojedynczy wiersz wynikowy w postaci tablicy asocjacyjnej,
- mysqli\_fetch\_field\_direct pobiera metadane z pojedynczego pola,
- mysqli\_fetch\_field zwraca wartość kolejnego pola danych,
- mysqli\_fetch\_fields zwraca tablicę obiektów reprezentujących pola w wynikach zapytania,
- mysqli\_fetch\_object zwraca kolejny wiersz wynikowy w postaci obiektu,
- ◆ mysqli fetch row zwraca kolejny wiersz wynikowy w postaci tablicy indeksowanej numerycznie.

Pomocna może być także funkcja mysql\_num\_rows, która pozwala określić, ile wierszy znajduje się w wynikach zapytania.

Każde wywołanie funkcji mysqli fetch array, mysqli fetch assoc, mysqli fetch row zwraca kolejny wiersz z tabeli będącej wynikiem zapytania. Dane zwracane są w tablicy, w której kolejne komórki zawierają dane z kolejnych kolumn tabeli wynikowej. Jeśli zostaną odczytane wszystkie wiersze, funkcja zwraca wartość false. Oznacza to, że wszystkie wyniki zapytania (dla funkcji mysqli fetch row; w przypadku pozostałych schemat jest identyczny) mogą zostać odczytane w pętli while o schematycznej postaci:

```
while($arr = mysqli fetch row($result)){
   //instrukcje przetwarzające wyniki
}
```
gdzie \$arr to tablica, do której będą zapisywane dane z kolejnych wierszy, a \$result zmienna zawierająca identyfikator zasobów zwrócony przez funkcję mysqli query. Drugi wariant to użycie funkcji mysqli num rows do pobrania liczby wierszy z tabeli wynikowej i pętli typu for. Taka konstrukcja miałaby schematyczną postać:

```
$count = mysqli_num_rows($result);
for($i = 0; $i < $count; $i++){
  $arr = mysqli fetch row($result);
   //instrukcje przetwarzające wyniki
}
```
Sprawdźmy zatem, jak w praktyce odczytać dane z wybranej tabeli, wykorzystując do tego celu funkcję mysqli fetch row. Niech będzie to wykorzystywana w poprzednim rozdziale tabela Ksiazki z bazy ksiegarnia. Odpowiedni kod jest widoczny na listingu 14.4.

**Listing 14.4.** *Odczytanie zawartości tabeli*

```
<!DOCTYPE html>
<html><head>
<meta http-equiv="Content-Type" content="text/html; charset=utf-8">
<title>Pobieranie danych z bazy</title>
</head>
<body>
<?php
if ($db lnk = mysqli connect("localhost", "php", "test", "ksiegarnia")){
   //Udało się nawiązać połączenie z bazą
   $query = 'SELECT * FROM Ksiazki';
  if($result = mysqli query({$db }]nk, $query() //Udało się wykonać zapytanie
?>
<table>
<tr>
<th>Id</th>
<th>Tytuł</th>
<th>Rok wydania</th>
<th>Cena</th>
\langletr>
<?php
     //Odczytanie wyników zapytania i umieszczenie ich w tabeli
     while($row = mysqli_fetch_row($result)){
       echo "<tr>";
      echo "<td>$row[0]</td>";
      echo "<td>$row[2]</td>";
```

```
echo "<td>$row[4]</td>";
      echo "<td>$row[6]</td>";
      echo "</tr>";
 }
?>
</table>
<?php
 }
   else{
     //Wystąpił błąd przy wykonywaniu zapytania
     echo 'Wystąpił błąd: nieprawidłowe zapytanie... ';
 }
   mysqli_close($db_lnk);
}
else{
   //Wystąpił błąd przy próbie połączenia z bazą (serwerem MySQL)
   echo 'Wystąpił błąd podczas próby połączenia z serwerem MySQL... ';
}
\frac{1}{2}</body>
</html>
```
Na listingu kod HTML jest przeplatany z kodem PHP. Połączenie z bazą jest nawiązywane w sposób analogiczny do przedstawionego w przykładzie z listingu 14.1. Jeżeli uda się je nawiązać (funkcja mysqli connect zwróci wartość różną od null), zmiennej \$query jest przypisywany ciąg znaków tworzący treść zapytania SQL, które pobiera wszystkie wiersze z tabeli Ksiazki. Zapytanie jest wysyłane do serwera przez wywołanie funkcji mysqli query, a rezultat działania funkcji przypisuje się zmiennej pomocniczej \$result. Stan tej zmiennej badany jest za pomocą instrukcji warunkowej if. Cały kod umieszczony w bloku tej instrukcji (pomiędzy znakami nawiasu klamrowego) będzie wykonany tylko wtedy, gdy zapytanie zostanie wykonane poprawnie, czyli gdy zmienna \$result zawiera identyfikator (dokładniej: obiekt) wyniku. Dotyczy to również kodu HTML! A zatem tabela tworzona za pomocą znaczników <table>, <tr>, <th> i <td> pojawi się na stronie wyłącznie w sytuacji poprawnego przetworzenia danych.

Wyniki zapytania są pobierane w kolejnym bloku PHP — w pętli while. Jest w niej wywoływana funkcja mysqli fetch row, która pobiera kolejne wiersze tabeli wynikowej i zwraca je w postaci tablicy indeksowanej numerycznie. Pod indeksem 0 tej tablicy znajduje się wartość z kolumny Id, pod indeksem 1 — wartość z kolumny WydawnictwoId, pod indeksem 2 — wartość z kolumny Tytuł itd. Innymi słowy, kolejność kolumn w tablicy row będzie taka sama jak zwrócona przez wydane zapytanie. Skrypt wyświetla jedynie zawartość wybranych kolumn o indeksach:

- $\bullet$  0 kolumna Id,
- $\bullet$  2 kolumna Tytuł,
- $\triangleq$  4 kolumna Rok wydania,
- ◆ 6 kolumna Cena.

Za znacznikiem zamykającym tablicę (znacznik </table> poza blokiem PHP) znajduje się ostatnia część skryptu, a w niej bloki else. Pierwszy blok dotyczy instrukcji if obsługującej wyniki działania funkcji mysqli\_query, natomiast drugi — instrukcji if obsługującej wyniki działania funkcji mysqli\_connect. W obu przypadkach działanie sprowadza się do wysłania do przeglądarki stosownego komunikatu oraz do zamknięcia połączenia z bazą.

Po uruchomieniu skryptu, o ile nie wystąpią żadne błędy, w przeglądarce pojawi się widok taki jak zaprezentowany na rysunku 14.3. Gdyby w wynikach nie pojawiły się poprawne polskie litery, wskazówki dotyczące rozwiązania tego problemu można znaleźć w podrozdziale "Problem polskich liter".

|    | Firefox <b>v</b>                                     |                         |       | $-x$<br><b>o</b> 0 |  |  |  |  |
|----|------------------------------------------------------|-------------------------|-------|--------------------|--|--|--|--|
| ←  | 53<br>C<br>localhost/index.php<br>$\bigtriangledown$ |                         |       |                    |  |  |  |  |
| Id | <b>Tytul</b>                                         | <b>Rok wydania Cena</b> |       |                    |  |  |  |  |
|    | Uczeń skrytobójcy                                    | 1997                    | 29.90 |                    |  |  |  |  |
|    | Królewski skrytobójca 1997                           |                         | 32.00 |                    |  |  |  |  |
| 3  | Gra Endera                                           | 1994                    | 24.50 | Ξ                  |  |  |  |  |
|    | <b>Zadomowienie</b>                                  | 2000                    | 18.50 |                    |  |  |  |  |
| 5. | Uczeń skrytobójcy                                    | 2005                    | 31.00 |                    |  |  |  |  |
| 6  | Misja Błazna                                         | 2004                    | 35.00 |                    |  |  |  |  |
|    | The Windsingers                                      | 1984                    | 24.00 |                    |  |  |  |  |
|    | The Limbreth Gate                                    | 1984                    | 21.95 |                    |  |  |  |  |
| 9  | Wolf's Brother                                       | 1988                    | 14.90 |                    |  |  |  |  |
|    | 10 Dotyk zła                                         | 2003                    | 24.99 |                    |  |  |  |  |

**Rysunek 14.3.** *Zawartość tabeli Ksiazki wyświetlona w przeglądarce*

Jeżeli w miejsce funkcji mysqli fetch row do pobierania danych zostanie użyta mysqli fetch\_array, zamiast indeksów kolumn będzie można wykorzystać ich nazwy. Zakładając zatem, że zmienna \$row zawiera wynik działania funkcji mysqli fetch array, dane da się uzyskać za pomocą konstrukcji o schematycznej postaci:

\$row['*nazwa kolumny*']

Istnieje więc możliwość, aby pętla while pobierająca wyniki zapytania miała postać przedstawioną na listingu 14.5. Pozostała część skryptu pozostanie bez zmian (tak jak na listingu 14.4).

**Listing 14.5.** *Wykorzystanie funkcji mysqli\_fetch\_array do pobrania danych*

```
<?php
     //Odczytanie wyników zapytania i umieszczenie ich w tabeli
    while($row = mysqli fetch array($result)){
       echo '<tr>';
 echo '<td>' . $row['Id'] . '</td>';
 echo '<td>' . $row['Tytuł'] . '</td>';
```

```
 echo '<td>' . $row['Rok wydania'] . '</td>';
 echo '<td>' . $row['Cena'] . '</td>';
     echo '</tr>';
    }
?>
```
Taki sposób jest znacznie bardziej czytelny, może jednak również prowadzić do powstania błędów. Zamiast spodziewanych wyników zapytania możemy zobaczyć na ekranie komunikaty o nieprawidłowym indeksie (o ile włączona jest opcja powiadamiania o błędach) oraz pustą kolumnę Tytuł (rysunek 14.4). Jak można się domyślić, problem spowodowany został użyciem w nazwie kolumny polskich liter. Do takiej sytuacji dojdzie wówczas, gdy w kodzie skryptu polskie znaki zostaną zapisane w innym kodowaniu niż w wynikach zapytania zwróconych przez serwer baz danych. Trzeba więc zawsze pamiętać, aby kodowanie liter w skrypcie było takie samo jak kodowanie wyników zapytania.

#### **Rysunek 14.4.**

*Błędne kodowanie polskich znaków spowodowało brak danych w kolumnie Tytuł*

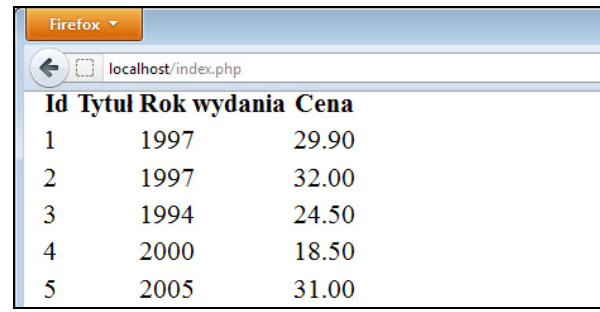

Zamiast stosowania do odczytu wyników pętli while można również użyć pętli for. Schemat postępowania w takim wypadku został przedstawiony na poprzednich stronach. W praktyce wyglądałoby to tak jak na listingu 14.6. Fragment ten należy wstawić w odpowiednie miejsce do kodu z listingu 14.4. Do pobrania liczby wierszy zwróconych przez zapytanie (co jest potrzebne do skonstruowania warunku zakończenia pętli) służy funkcja mysqli num rows. Efekt działania kodu będzie taki sam jak w dwóch poprzednich przypadkach.

```
Listing 14.6. Wykorzystanie pętli for do pobrania wyników zapytania
```

```
<?php
     //Odczytanie wyników zapytania i umieszczenie ich w tabeli
     $count = mysqli_num_rows($result);
    for($i = 0; $i < $count; $i++){
      $row = mysqli fetch row($result);
       echo "<tr>";
      echo "<td>$row[0]</td>";
      echo "<td>$row[2]</td>";
      echo "<td>$row[4]</td>";
      echo "<td>$row[6]</td>";
      echo "</tr>";
     }
?>
```
Wykonajmy teraz nieco bardziej zaawansowany przykład, w którym będzie możliwość nie tylko wyświetlania zawartości czterech wybranych kolumn tablicy Ksiazki, ale również sortowania wyników względem wybranej kolumny. Indeks kolumny, względem której powinno być wykonywane sortowanie, będzie przekazywany do skryptu w parametrze o nazwie sortId za pomocą metody GET. Sortowanie będzie mogło się odbywać względem kolumn o indeksach 0, 2, 4 i 6, czyli Id, Tytuł, Rok wydania lub Cena. Przyjmiemy, że jeżeli do skryptu nie zostanie przekazany parametr o nazwie sortId lub jego wartość będzie różna od 2, 4 lub 6, sortowanie odbędzie się względem kolumny o indeksie 0, czyli kolumny Id. Kod skryptu działającego w taki sposób został przedstawiony na listingu 14.7.

**Listing 14.7.** *Wyświetlenie zawartości tabeli z możliwością sortowania względem wybranych kolumn*

```
<!DOCTYPE html>
<html><head>
<meta http-equiv="Content-Type" content="text/html; charset=utf-8">
<title>Pobieranie danych z bazy</title>
</head>
<body>
<?php
if ($db lnk = mysqli connect("localhost", "php", "test", "ksiegarnia")){
   //Udało się nawiązać połączenie z bazą
  $sort = 'Id': //Odczytanie wartości parametru sortId i ustalenie
   //kolumny, względem której ma się odbyć sortowanie
   if(isset($_GET['sortId'])){
     switch($_GET['sortId']){
       case 2 : $sort = 'Tytuł'; break;
       case 4 : $sort = 'Rok wydania'; break;
       case 6 : $sort = 'Cena'; break;
     }
   }
   //Konstrukcja zapytania
   $query = 'SELECT * FROM Ksiazki ORDER BY `'. $sort. '`';
  if($result = mysqli query($db lnk, $query)){
     //Udało się wykonać zapytanie
?>
<table>
<tr>
<th><a href="index.php?sortId=0">Id</a></th>
<th><a href="index.php?sortId=2">Tytuł</a></th>
<th><a href="index.php?sortId=4">Rok wydania</a></th>
<th><a href="index.php?sortId=6">Cena</a></th>
\langletr>
<?php
     //Odczytanie wyników zapytania i umieszczenie ich w tabeli
     while($row = mysqli_fetch_row($result)){
```

```
 echo "<tr>";
      echo "<td>$row[0]</td>";
      echo "<td>$row[2]</td>";
      echo "<td>$row[4]</td>";
      echo "<td>$row[6]</td>";
      echo "</tr>":
 }
?>
</table>
<?php
 }
   else{
     //Wystąpił błąd przy wykonywaniu zapytania
     echo 'Wystąpił błąd: nieprawidłowe zapytanie...';
 }
  mysqli close($db lnk);
}
else{
   //Wystąpił błąd przy próbie połączenia z bazą (serwerem MySQL)
   echo 'Wystąpił błąd podczas próby połączenia z serwerem MySQL...';
}
?>
</body>
</html>
```
Część skryptu nawiązująca połączenie z serwerem MySQL oraz dokonująca wyboru bazy pozostała bez zmian. Po wykonaniu tych czynności tworzona jest pomocnicza zmienna \$sort o początkowej wartości Id. Następnie jest badane, czy do skryptu został przekazany parametr sortId. Jeśli nie został przekazany lub też jego wartość jest różna od 2, 4 bądź 6, wartością zmiennej \$sort pozostaje ciąg znaków Id. W przeciwnym razie zmiennej jest przypisywany jeden z ciągów:

- $\blacklozenge$  Tytuł gdy parametr sortId jest równy 2,
- Rok wydania gdy parametr sortId jest równy 4,
- ◆ Cena gdy parametr sortId jest równy 6.

Tak określona wartość zmiennej sort jest następnie dołączana do zapytania SQL w postaci:

```
SELECT * FROM Ksiazki ORDER BY
```
a tym samym pozwala na określenie sposobu sortowania. Należy zwrócić uwagę na to, że ponieważ nazwa kolumny, względem której ma się odbywać sortowanie, może zawierać spacje, inne znaki niestandardowe bądź mieć nazwę będącą słowem kluczowym języka SQL, musi być ujęta w znaki `. Jeśli zatem sortowanie ma się odbywać względem kolumny Rok Wydania, konstrukcja zapytania musi być następująca:

```
SELECT * FROM Ksiazki ORDER BY `Rok wydania`
```
Odpowiednio powinny być także skonstruowane nagłówki kolumn w tabeli HTML. Każdy z nich jest odnośnikiem do skryptu, który zawiera parametr sortId o określonej wartości. Odnośniki są konstruowane w sposób klasyczny za pomocą znacznika <a>. Kliknięcie takiego odnośnika spowoduje wykonanie skryptu i wyświetlenie w przeglądarce zawartości tabeli Ksiazki posortowanej względem wskazanej kolumny (rysunek 14.5).

|    | Firefox <b>v</b>             |                                 |       | $\Box$ e $\Box$ |
|----|------------------------------|---------------------------------|-------|-----------------|
| ←  | localhost/index.php?sortId=4 | $\sqrt{7}$<br>$\epsilon$<br>IЫ. |       |                 |
| Id | <b>Tytul</b>                 | Rok wydania Cena                |       |                 |
|    | The Windsingers              | 1984                            | 24.00 |                 |
| 8  | The Limbreth Gate            | 1984                            | 21.95 |                 |
| 9  | Wolf's Brother               | 1988                            | 14.90 | Ξ               |
| 3  | Gra Endera                   | 1994                            | 24.50 |                 |
|    | Uczeń skrytobójcy            | 1997                            | 29.90 |                 |
| 2  | Królewski skrytobójca 1997   |                                 | 32.00 |                 |
|    | 15 Lovelock                  | 1997                            | 18.50 |                 |
|    | Zadomowienie                 | 2000                            | 18.50 |                 |
|    | 10 Dotyk zła                 | 2003                            | 24.99 |                 |
| 6  | Misja Błazna                 | 2004                            | 35.00 |                 |

**Rysunek 14.5.** *Zawartość tabeli Ksiazki posortowana względem kolumny Rok wydania*

### **Styl obiektowy — mysqli**

W stylu obiektowym (przy korzystaniu z mysqli) zapytania są wysyłane do bazy za pomocą metody query, której w postaci argumentu należy podać treść zapytania. Schematycznie takie wywołanie ma postać:

```
$db_obj->query(zapytanie[, tryb])
```
przy założeniu, że zmienna \$db\_obj zawiera obiekt reprezentujący połączenie z bazą danych (utworzony przy pomocy konstruktora klasy mysqli). Opcjonalny parametr *tryb* ma takie samo znaczenie jak w przypadku omówionej wyżej metody mysqli\_query.

Również wartość zwracana przez funkcję, podobnie jak w stylu proceduralnym, jest zależna od typu zapytania. Jeśli było to zapytanie typu SELECT, SHOW, EXPLAIN lub DESCRIBE, wartością zwracaną jest obiekt typu mysqli\_result, o ile wykonanie zapytania zakończyło się sukcesem, lub wartość false, jeżeli wykonanie zapytania nie powiodło się. W przypadku pozostałych typów zapytań zwracaną wartością jest true, jeśli zapytanie było poprawne, lub false — w przeciwnym razie.

Obiekt typu mysqli result uzyskany w rezultacie wywołania metody query może zostać następnie użyty do odczytu danych zwróconych przez zapytanie. Używane są w tym celu metody będące odpowiednikami funkcji przedstawionych w poprzednim punkcie. Są to:

- $\bullet$  fetch\_all zwraca wszystkie wiersze wynikowe w postaci tablicy (asocjacyjnej, numerycznej lub jednocześnie asocjacyjnej i numerycznej),
- $\bullet$  fetch array zwraca pojedynczy wiersz wynikowy w postaci tablicy (asocjacyjnej, numerycznej lub jednocześnie asocjacyjnej i numerycznej),
- ◆ fetch\_assoc zwraca pojedynczy wiersz wynikowy w postaci tablicy asocjacyjnej,
- $\bullet$  fetch field direct pobiera metadane z pojedynczego pola,
- $\bullet$  fetch field zwraca wartość kolejnego pola danych,
- $\bullet$  fetch fields zwraca tablice obiektów reprezentujących pola w wynikach zapytania,
- $\bullet$  fetch object zwraca kolejny wiersz wynikowy w postaci obiektu,
- $\bullet$  fetch row zwraca kolejny wiersz wynikowy w postaci tablicy indeksowanej numerycznie.

Przy pracy z zapytaniami pomocna może być także właściwość num\_rows obiektu typu mysqli\_result, która zawiera liczbę wierszy zwróconych przez zapytanie (jest to odpowiednik metody mysqli num rows).

Zasada działania przedstawionych wyżej metod jest taka sama jak odpowiadających im funkcji. Oznacza to, że np. przy użyciu metody fetch\_row wszystkie wyniki zapytania mogą zostać odczytane w pętli while o schematycznej postaci:

```
while(\text{Sarr} = \text{S}result->fetch row()){
   //instrukcje przetwarzające wyniki
}
```
gdzie \$result to obiekt zwrócony przez wywołanie metody query.

Przykładowy skrypt (odpowiednik skryptu z listingu 14.4) odczytujący wszystkie dane z tabeli Ksiazki przy użyciu interfejsu obiektowego został przedstawiony na listingu 14.8.

**Listing 14.8.** *Odczyt danych przy użyciu interfejsu obiektowego*

```
<!DOCTYPE html>
<html><head>
<meta http-equiv="Content-Type" content="text/html; charset=utf-8">
<title>Pobieranie danych z bazy</title>
</head>
<body>
<?php
$db_obj = new mysqli("localhost", "php", "test", "ksiegarnia");
if(!$db_obj->connect_errno){
  //Udało się nawiązać połączenie z bazą
   $query = 'SELECT * FROM Ksiazki';
  if(\$result = $db obj->query($query)){
     //Udało się wykonać zapytanie
```

```
<table>
<tr>
<th>Id</th>
<th>Tytuł</th>
<th>Rok wydania</th>
<th>Cena</th>
\langletr>
<?php
     //Odczytanie wyników zapytania i umieszczenie ich w tabeli
    while(\text{row} = \text{result}->fetch row()){
       echo "<tr>";
      echo "<td>$row[0]</td>";
      echo "<td>$row[2]</td>";
      echo "<td>$row[4]</td>";
      echo "<td>$row[6]</td>";
      echo "</tr>";
     }
?>
</table>
<?php
   }
   else{
     //Wystąpił błąd przy wykonywaniu zapytania
     echo 'Wystąpił błąd: nieprawidłowe zapytanie...';
 }
   $db_obj->close();
}
else{
   //Wystąpił błąd przy próbie połączenia z bazą (serwerem MySQL)
   echo 'Wystąpił błąd podczas próby połączenia z serwerem MySQL...';
}
\frac{1}{2}</body>
</html>
```
Ogólna struktura kodu jest taka sama jak w przykładzie z listingu 14.4, używana jest tu jednak inna technika dostępu do bazy danych. Połączenie z serwerem MySQL nawiązuje się przez utworzenie nowego obiektu typu mysqli, który dalej reprezentowany jest przez zmienną \$db\_obj. Sprawdzenie, czy ta operacja zakończyła się sukcesem, jest przeprowadzane poprzez zbadanie stanu właściwości connect\_errno, podobnie jak miało to miejsce w przykładzie z listingu 14.2.

Zapytanie pobierające dane jest wysyłane do bazy za pomocą metody query (\$db\_obj-> ´query(\$query)), a obiekt wynikowy (typu mysqli\_result) trafia do zmiennej \$result. Poszczególne wiersze wyniku są pobierane w pętli while za pomocą wywołań metody fetch row (\$result->fetch row()). Ponieważ metoda ta jest dokładnym odpowiednikiem funkcji mysqli fetch row, przetwarzanie danych odbywa się w taki sam sposób jak w przykładzie z listingu 14.4. Na końcu kodu połączenie z bazą jest zamykane dzięki metodzie close (\$db\_obj->close()).

```
?>
```
Gdyby do pobierania wierszy wynikowych miała być użyta metoda fetch\_array, dzięki której uzyskane dane mają postać tablicy asocjacyjnej, pętla while z listingu 14.8 przyjęłaby postać widoczną na listingu 14.9. To odpowiednik kodu z listingu 14.5, w którym używana była funkcja mysqli\_fetch\_array.

**Listing 14.9.** *Użycie metody fetch\_array*

```
<?php
    //Odczytanie wyników zapytania i umieszczenie ich w tabeli
   while($row = $result->fetch array()) echo '<tr>';
 echo '<td>' . $row['Id'] . '</td>';
 echo '<td>' . $row['Tytuł'] . '</td>';
 echo '<td>' . $row['Rok wydania'] . '</td>';
     echo '<td>' . $row['Cena'] . '</td>';
     echo '</tr>';
 }
?>
```
Odczyt przy użyciu pętli for również jest możliwy. W celu uzyskania liczby wierszy w wynikach zapytania należy skorzystać z właściwości num\_rows (zamiast używanej w poprzednim punkcie funkcji mysqli num rows). Taka petla mogłaby mieć postać widoczną na listingu 14.10.

**Listing 14.10.** *Użycie pętli for i właściwości num\_rows*

```
<?php
  //Odczytanie wyników zapytania i umieszczenie ich w tabeli
  for($i = 0; $i < $result->num rows; $i++){
     $row = $result->fetch_array();
     echo '<tr>';
    echo '<td>' . $row['Id'] . '</td>';
     echo '<td>' . $row['Tytuł'] . '</td>';
 echo '<td>' . $row['Rok wydania'] . '</td>';
 echo '<td>' . $row['Cena'] . '</td>';
    echo '</tr>':
   }
2>
```
#### **Styl obiektowy — PDO**

Przy stosowaniu PDO zapytania pobierające dane są wysyłane do bazy za pomocą metody query. Treść zapytania należy przekazać w postaci argumentu. Zakładając zatem, że istnieje obiekt \$dbo, który reprezentuje nawiązane połączenie z bazą danych, schematyczne wywołanie tej metody będzie miało postać:

```
$dbo->query(zapytanie);
```
Jeżeli zapytanie udało się wykonać, metoda query zwraca obiekt typu PDOStatement pozwalający na odczyt danych, jeśli natomiast wystąpił błąd, zwracaną wartością jest false. Obiekt ten udostępnia metody pozwalające na odczyt poszczególnych wierszy zwróconych przez zapytanie. Są to:

- fetch zwraca kolejny wiersz wynikowy. Postać zwróconych danych jest zależna od wartości parametru przekazanego metodzie.
- fetchAll zwraca tablicę zawierającą wszystkie wiersze zwrócone przez zapytanie.
- ◆ fetchColumn zwraca wartość wybranej kolumny.
- ◆ fetchObject zwraca kolejny wiersz wynikowy w postaci obiektu.

Argument metody fetch wskazujący typ zwracanego wyniku może przyjmować następujące wartości:

- ◆ PDO::FETCH\_ASSOC zwraca tablicę asocjacyjną, w której nazwy kolumn wynikowych są kluczami.
- ◆ PDO:: FETCH\_BOTH zwraca tablicę indeksowaną zarówno numerycznie, jak i asocjacyjnie (jest to wartość domyślna).
- ◆ PDO:: FETCH\_BOUND zwraca wartość true oraz przypisuje wartość z kolumn wyniku do zmiennych PHP ustalonych wcześniej za pomocą wywołania metody bindColumn().
- ◆ PDO:: FETCH\_CLASS zwraca nową instancję klasy, dokonując mapowania kolumn wynikowych na właściwości klasy.
- ◆ PDO:: FETCH\_INTO uaktualnia istniejącą instancję klasy, dokonując mapowania kolumn wynikowych na właściwości klasy.
- ◆ PDO::FETCH\_LAZY kombinacja PDO::FETCH\_BOTH i PDO::FETCH\_OBJ.
- ◆ PDO::FETCH\_NUM zwraca tablicę indeksowaną numerycznie.
- ◆ PDO:: FETCH\_OBJ zwraca obiekt z właściwościami o nazwach i wartościach odpowiadającym kolumnom wynikowym zapytania.

Aby zmienić domyślny tryb obowiązujący dla wszystkich zapytań (czyli standardowe PDO::FETCH\_BOTH), należy wykorzystać metodę setFetchMode, której wywołanie ma postać:

```
setFetchMode([domyślny_typ_wyniku])
```
gdzie *domyślny\_typ\_wyniku* to jedna z wartości wymienionych wyżej. Jeśli domyślnym typem wyniku ma być tablica indeksowana numerycznie, to zakładając, że zmienna \$result zawiera obiekt PDOStatement, należy zastosować wywołanie:

```
$result->setFetchMode(PDO::FETCH_NUM);
```
Po jego wykonaniu wszystkie wywołania metody fetch będą zwracały tablice numeryczne.

Ponieważ każde wywołanie fetch powoduje zwrócenie kolejnego wiersza wyniku lub wartości false, jeśli zostały odczytane wszystkie wiersze, metodę tę można wywoływać w pętli while o schematycznej postaci:

```
while($row = $result->fetchRow()){
   //instrukcje przetwarzające wiersz tabeli
}
```
Aby otrzymać liczbę wierszy wynikowych, należy zastosować metodę rowCount, np.:

\$liczba\_wierszy = \$result->rowCount();

To pozwala do odczytu wyników użyć również pętli for:

```
$count = $result->rowCount();
for(\sin = 0; \sin < \cos(\pi); \sin \leftarrow \sin(\pi) $row = $result->fetchRow();
   //instrukcje przetwarzające wyniki
}
```
Przykładowy skrypt (odpowiednik skryptów z listingów 14.4 i 14.8) odczytujący wszystkie dane z tabeli Ksiazki przy użyciu interfejsu obiektowego PDO został przedstawiony na listingu 14.11.

**Listing 14.11.** *Odczyt danych z tabeli przy użyciu PDO*

```
<!DOCTYPE html>
<html><head>
<meta http-equiv="Content-Type" content="text/html; charset=utf-8">
<title>Pobieranie danych z bazy</title>
</head>
<body>
<?php
$dsn = "mysql:host=localhost;dbname=ksiegarnia";
$uzytkownik = "php";
\frac{1}{2} \frac{1}{2} \frac{1}{2} \frac{1}{2} \frac{1}{2} \frac{1}{2} \frac{1}{2} \frac{1}{2} \frac{1}{2} \frac{1}{2} \frac{1}{2} \frac{1}{2} \frac{1}{2} \frac{1}{2} \frac{1}{2} \frac{1}{2} \frac{1}{2} \frac{1}{2} \frac{1}{2} \frac{1}{2} \frac{1}{2} \frac{1}{2} try{
    $dbo = new PDO($dsn, $uzytkownik, $haslo);
}
catch (PDOException $e){
    //Wystąpił błąd przy próbie połączenia z bazą (serwerem MySQL)
    echo 'Błąd podczas otwierania połączenia: ' . $e->getMessage();
   echo '</body></html>';
    exit;
}
$query = 'SELECT * FROM Ksiazki';
if($result = $dbo->query($query)) //Udało się wykonać zapytanie
2><table>
<tr>
```

```
<th>Id</th>
<th>Tytuł</th>
<th>Rok wydania</th>
<th>Cena</th>
\langletr>
<?php
     //Odczytanie wyników zapytania i umieszczenie ich w tabeli
     while($row = $result->fetch(PDO::FETCH_NUM)){
       echo "<tr>";
      echo "<td>$row[0]</td>";
      echo "<td>$row[2]</td>";
      echo "<td>$row[4]</td>";
      echo "<td>$row[6]</td>";
      echo "</tr>";
 }
?>
</table>
<?php
}
else{
  //Wystąpił błąd przy wykonywaniu zapytania
   echo 'Wystąpił błąd: nieprawidłowe zapytanie...';
}
\deltadbo = null;
2></body>
</html>
```
Połączenie z bazą jest nawiązywane przy tworzeniu obiektu typu PDO, tak jak zostało to opisane wyżej. Dane określające parametry połączenia zostały umieszczone w trzech zmiennych pomocniczych: \$dsn, \$uzytkownik, \$haslo. Gdyby połączenia nie udało się nawiązać, czyli nie powstałby obiekt \$dbo, wygenerowany będzie wyjątek PDOException, który jest przechwytywany za pomocą instrukcji try…catch. Wtedy w bloku catch (za pomocą instrukcji echo) będą wysyłane informacje o przyczynie błędu i skrypt skończy działanie.

Jeżeli jednak wyjątek nie nastąpił, czyli połączenie udało się nawiązać, do bazy za pomocą metody query jest wysyłane zapytanie SQL (zapytanie to znajduje się w pomocniczej zmiennej \$query) pobierające zawartość tabeli Ksiazki. Wynik jego działania jest przypisywany zmiennej \$result. W przypadku gdy wynikiem tym jest false (jest to badane za pomocą instrukcji warunkowej if), pojawia się komunikat o błędzie i skrypt kończy działanie (wykonywany jest blok else). W przeciwnym wypadku (gdy zmienna \$result jest różna od false, a więc zawiera obiekt typu PDOStatement) jest wykonywana dalsza część skryptu (wykonywany jest blok if).

Dane z tabeli wynikowej są pobierane w pętli while przez metodę fetch, a każdy wiersz jest zwracany w postaci tablicy indeksowanej numerycznie (jest to osiągane za pomocą argumentu PDO::FETCH\_NUM). Tak więc w każdym przebiegu pętli zmienna \$row zawiera dane z pojedynczego wiersza tabeli wynikowej i są one umieszczane w kolejnych komórkach tablicy HTML. Na ekranie pojawi się więc taki sam widok jak zaprezentowany

na rysunku 14.4. Na końcu skryptu połączenie z bazą jest zamykane przez przypisanie zmiennej \$dbo wartości null (warto stosować takie rozwiązanie, choć nie jest to formalnie konieczne, ponieważ połączenie zostałoby i tak zamknięte po zakończeniu pracy skryptu).

Gdyby przy wydawaniu zapytania metodzie query został przekazany parametr PDO::FETCH ´ASSOC (lub PDO::FETCH\_BOTH), dzięki któremu uzyskane dane miałyby postać tablicy asocjacyjnej, możliwe byłoby używanie nazw kolumn przy odczycie danych z wyników zapytania. Pętla while z listingu 14.11 przyjęłaby wtedy postać widoczną na listingu 14.12. To odpowiednik kodu z listingów 14.5 i 14.9, w którym używana była funkcja mysqli fetch array i metoda fetch array.

**Listing 14.12.** *Odczyt danych z tablicy asocjacyjnej*

```
<?php
     //Odczytanie wyników zapytania i umieszczenie ich w tabeli
     while($row = $result->fetch(PDO::FETCH_ASSOC)){
       echo '<tr>';
      echo '<td>' . $row['Id'] . '</td>':
       echo '<td>' . $row['Tytuł'] . '</td>';
 echo '<td>' . $row['Rok wydania'] . '</td>';
 echo '<td>' . $row['Cena'] . '</td>';
      echo '</tr>';
     }
?>
```
Z kolei użycie opisanej wyżej metody rowCount pozwala zastosować przy odczycie pętlę for. Ponieważ metoda ta pozwala na uzyskanie liczby wierszy wynikowych zapytania, uzyskana wartość może być użyta w warunku zakończenia pętli. Taka konstrukcja mogłaby mieć postać widoczną na listingu 14.13. To odpowiednik skryptów z listingów 14.6 i 14.10.

**Listing 14.13.** *Odczyt danych za pomocą pętli for*

```
<?php
     //Odczytanie wyników zapytania i umieszczenie ich w tabeli
     $count = $result->rowCount();
    for(\sin = 0; \sin < \sin $row = $result->fetch(PDO::FETCH_NUM);
       echo "<tr>";
      echo "<td>$row[0]</td>";
      echo "<td>$row[2]</td>";
      echo "<td>$row[4]</td>";
      echo "<td>$row[6]</td>";
      echo "</tr>";
     }
?>
```
Dodatkowo warto zobaczyć, jak wyglądałoby przetwarzanie wyników zapytania, gdyby miały być one pobierane jako obiekty (użyty zostanie parametr PDO::FETCH\_OBJ metody fetch). Taką technikę można również spotkać w praktycznych projektach. W takiej sytuacji wartością zwracaną przez metodę fetch jest obiekt, którego właściwości odpowiadają kolumnom wynikowym zapytania SQL. To znaczy nazwami właściwości są nazwy kolumn, a ich wartościami — wartości zapisane w tych kolumnach. A zatem pętla while generująca kolejne komórki tabeli HTML o zawartości pobieranej z wyników zapytania miałaby w tej technice postać przedstawioną na listingu 14.14.

**Listing 14.14.** *Pobieranie wyników zapytania w postaci obiektów*

```
<?php
     //Odczytanie wyników zapytania i umieszczenie ich w tabeli
     while($row = $result->fetch(PDO::FETCH_OBJ)){
       echo "<tr>";
      echo "<td>" . $row->Id . "</td>";
      echo "<td>" . $row->Tytu} . "</td>";
 echo "<td>" . $row->{'Rok wydania'} . "</td>";
 echo "<td>" . $row->Cena . "</td>";
      echo "</tr>":
     }
?>
```
Należy tu zwrócić uwagę na sposób odwołania do danych z kolumny Rok wydania. Ponieważ w tej nazwie występuje spacja, bezpośredni zapis uniemożliwiałby poprawną interpretację skryptu. Dlatego za pomocą znaków apostrofu (można też użyć znaków cudzysłowu) z nazwy został utworzony ciąg znaków, ujęty następnie w nawias klamrowy. To oznacza w tym przypadku, że ciąg znaków ma zostać potraktowany jak nazwa właściwości.

# Zapytania typu INSERT, UPDATE, DELETE

## **Styl proceduralny — mysqli**

W przypadku zapytań modyfikujących dane w bazie podczas programowania w stylu proceduralnym za pomocą mysqli funkcja mysqli\_query zwraca jedynie wartość true, jeśli serwer przyjął zapytanie, lub wartość false, jeśli zapytanie zostało odrzucone. Liczbę wierszy, na które zapytanie miało wpływ, można odczytać przez wywołanie funkcji mysqli affected rows. Wywołanie to ma postać:

```
mysqli_affected_rows(identyfikator)
```
gdzie *identyfikator* jest identyfikatorem połączenia z bazą zwróconym przez funkcję mysqli connect. Na listingu 14.15 został przedstawiony skrypt, którego zadaniem jest dodanie do używanej w poprzednim rozdziale tabeli Autorzy nowego wiersza danych.

**Listing 14.15.** *Skrypt dodający pojedynczy wiersz do tabeli Autorzy*

```
<!DOCTYPE html>
<html><head>
```

```
<meta http-equiv="Content-Type" content="text/html; charset=utf-8">
<title>Dodawanie danych do bazy</title>
</head>
<body>
<?php
if ($db lnk = mysqli connect("localhost", "php", "test", "ksiegarnia")){
   //Udało się nawiązać połączenie z bazą
   $query = "INSERT INTO Autorzy VALUES(";
   $query .= "7, 'Zbigniew Nienacki'";
  square = "') ;
   if(mysqli_query($db_lnk, $query)){
     //Udało się wykonać zapytanie
    $rowsNo = mysqli affected rows($db lnk);
     echo "Liczba dodanych rekordów: $rowsNo";
   }
   else{
     //Wystąpił błąd przy wykonywaniu zapytania
     echo 'Wystąpił błąd: nieprawidłowe zapytanie...';
 }
  mysqli close($db lnk);
}
else{
   //Wystąpił błąd przy próbie połączenia z bazą (serwerem MySQL)
   echo 'Wystąpił błąd podczas próby połączenia z serwerem MySQL...';
}
?>
</body>
</html>
```
Za pomocą funkcji mysqli\_connect jest nawiązywane połączenie z serwerem oraz wybierana baza ksiegarnia. Ten fragment kodu ma postać analogiczną do przedstawionej w poprzednich przykładach (listingi 14.1 i 14.4). Następnie zmiennej \$query jest przypisywana treść zapytania SQL w postaci:

```
INSERT INTO Autorzy VALUES(7, 'Zbigniew Nienacki')
```
które dodaje do tabeli Autorzy nowego autora. Zapytanie to jest wysyłane do serwera przy użyciu funkcji mysqli query. Następnie za pomocą instrukcji if jest sprawdzane, czy wywołanie funkcji zwróciło wartość true, czy false. Jeśli jest to wartość false, czyli zapytanie zostało odrzucone, do przeglądarki jest wysyłany stosowny komunikat (w bloku else).

Jeśli jednak zwrócona wartość to true, wykonywana jest dalsza część skryptu (w bloku if). Zmiennej \$rowsNo jest przypisywana wartość zwrócona przez wywołanie funkcji mysqli affected rows, która określa, na ile wierszy w bazie miało wpływ ostatnio wykonane zapytanie. Wartość ta jest następnie wysyłana do przeglądarki, tak aby można było stwierdzić, czy na pewno został dodany jeden wiersz. Na zakończenie połączenie z bazą jest zamykane za pomocą funkcji mysqli close.

Skoro już wiadomo, w jaki sposób dodawać rekord do bazy z poziomu PHP, warto napisać bardziej złożony skrypt, który umożliwi dodawanie dowolnych danych do tabeli Autorzy. Będzie on współpracował z formularzem HTML umożliwiającym wprowadzanie identyfikatora oraz imienia i nazwiska autora. Kod takiego formularza został przedstawiony na listingu 14.16 (należy go zapisać w pliku *dodaj.html*), natomiast jego wygląd zobrazowano na rysunku 14.6 (do formatowania elementów została użyta tabela HTML). Dane wprowadzone do tego formularza będą po kliknięciu przycisku *Dodaj* wysyłane do skryptu o nazwie *dodaj.php* za pomocą metody GET.

**Listing 14.16.** *Formularz HTML umożliwiający wprowadzanie danych*

```
<!DOCTYPE html>
<html><head>
<meta http-equiv="Content-Type" content="text/html; charset=utf-8">
<title>Dodawanie autora do bazy</title>
</head>
<body>
<form method="get" action="dodaj.php">
<table>
<tr>
<td colspan="2">Nowy autor:</td>
\langletr>
<tr>
<td>Imię i nazwisko:</td>
<td><input type="text" name="nazwa"></td>
\langletr>
<tr>
<td>Id:</td>
<td><input type="text" name="id"></td>
\langletr>
<tr>
<td colspan="2"><input type="submit" value="Dodaj"></td>
\langletr>
</table>
</form>
</body>
</html>
```
#### **Rysunek 14.6.**

*Formularz umożliwiający wprowadzanie danych dotyczących autorów*

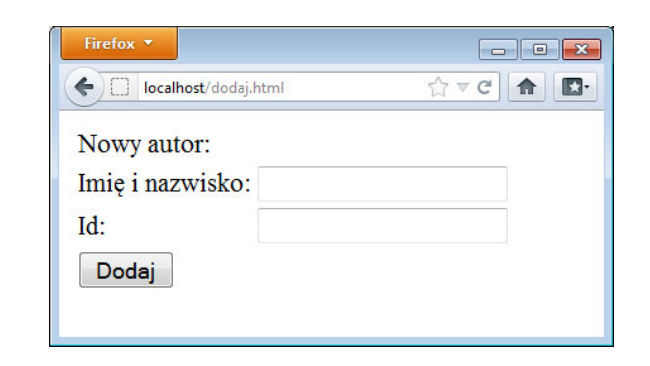

Treść skryptu *dodaj.php* została przedstawiona na listingu 14.17. Wykonywanie kodu rozpoczyna się od instrukcji if sprawdzającej, czy w tablicy \$\_GET znajdują się indeksy nazwa i id oraz czy wartość parametru nazwa jest różna od pustego ciągu znaków (w polu nazwa formularza były jakieś dane). Wykorzystywana jest w tym celu znana już funkcja isset. Jeżeli wymienione indeksy znajdują się w tablicy \$\_GET, czyli jeśli do skryptu zostały przekazane parametry nazwa oraz id, wywoływana jest funkcja addToDBTable, która wykonuje dalsze czynności. W przeciwnym wypadku do przeglądarki wysyłany jest komunikat o braku danych.

**Listing 14.17.** *Skrypt odbierający dane z formularza i wprowadzający je do bazy danych*

```
<!DOCTYPE html>
<html><head>
<meta http-equiv="Content-Type" content="text/html; charset=utf-8">
<title>Dodawanie autora</title>
</head>
<?php
function addToDBTable($baza, $tabela, $kolumny, $wartosci){
  if ($db lnk = mysqli connect("localhost", "php", "test", $baza)){
     //Udało się nawiązać połączenie z bazą
     //Zabezpieczenie znaków specjalnych
     foreach ($wartosci as $key => $val){
       $wartosci[$key] = mysqli_real_escape_string($db_lnk, $val);
     }
     //Utworzenie zapytania
     $query = "INSERT INTO `$tabela` (`". implode("`, `", $kolumny) ."`)";
     $query .= " VALUES('" . implode("', '", $wartosci) . "')";
     //Próba wykonania zapytania
    if($result = mysqli query({$db} Ink, $query)) //Udało się wykonać zapytanie
       $rowsNo = mysqli_affected_rows($db_lnk);
       echo "Zapytanie zostało wykonane.<br />";
       echo "Liczba dodanych rekordów: $rowsNo";
     }
     else{
       //Wystąpił błąd przy wykonywaniu zapytania
       echo 'Wystąpił błąd. Dane nie zostały dodane do tabeli ';
       echo $tabela;
 }
     mysqli_close($db_lnk);
   }
   else{
     //Wystąpił błąd przy próbie połączenia z bazą (serwerem MySQL)
     echo 'Wystąpił błąd podczas próby połączenia z serwerem...';
   }
}
//Sprawdzenie, czy są dostępne parametry oraz wywołanie funkcji dodającej dane
if(isset($_GET['nazwa']) &&
    isset($_GET['id']) && $_GET['nazwa'] != ''){
  $id = strval(intval(<math>$GET['id']</math>)); $nazwa = $_GET['nazwa'];
```

```
 addToDBTable(
      'ksiegarnia',
      'Autorzy',
     array('Id', 'Nazwa'),
     array($id, $nazwa)
   );
}
else{
   echo 'Niepoprawne dane!';
}
2<sup>0</sup>\text{Br} /\text{chr} /\text{Br}<a href="dodaj.html">Powrót</a>
</body>
</html>
```
Przed przekazaniem funkcji addToDBTable dane otrzymane metodą GET przypisywane są zmiennym pomocniczym \$id (wartość parametru id) i \$nazwa (wartość parametru nazwa). W pierwszym przypadku najpierw wykonywana jest podwójna konwersja wartości. Ciąg znaków zamieniany jest na wartość liczbową za pomocą funkcji intval (w ten sposób można pozbyć się nieprawidłowych danych wprowadzonych przez użytkownika), a następnie ponownie zamieniany na ciąg znaków niezbędny do dalszego działania.

Funkcja addToDBTable została napisana w taki sposób, aby można było za jej pomocą dodawać dane do rozmaitych tabel w różnych bazach danych. Na stałe zapisane są w niej jedynie: nazwa hosta z serwerem MySQL oraz nazwa i hasło użytkownika (te dane można oczywiście przekazywać również w postaci argumentów bądź też umieścić je w zmiennych globalnych). Funkcja przyjmuje cztery argumenty:

- \$baza nazwa bazy danych.
- $\bullet$  \$tabela nazwa tabeli w bazie.
- $\bullet$  \$kolumny tablica z listą kolumn, do których mają być wprowadzone dane.
- ◆ \$wartosci wartości, które mają być wprowadzone do kolumn wskazanych przez argument \$kolumny.

Dlatego też wywołanie w skrypcie ma postać:

```
addToDBTable(
   'ksiegarnia',
   'Autorzy',
   array('Id', 'Nazwa'),
   array($id, $nazwa)
);
```
Oznacza ono modyfikację znajdującej się w bazie ksiegarnia tabeli Autorzy, do której w kolumnach Id i Nazwa mają być wprowadzone wartości wskazywane przez zmienne \$id i \$nazwa. Dzięki utworzonym w locie tablicom będzie można automatycznie skonstruować zapytanie wprowadzające dane do bazy.

W funkcji addToDBTable połączenie z serwerem MySQL jest nawiązywane analogicznie do przedstawionego w poprzednich przykładach. Następnie w pętli for cała zawartość tablicy \$wartosci (otrzymanej w postaci argumentu) jest poddawana działaniu funkcji mysqli real escape string. To konieczne, ponieważ w otrzymanych danych mogą znajdować się znaki, które nie mogłyby być bezpośrednio użyte w poprawnym zapytaniu SQL<sup>1</sup>. Funkcja mysqli\_real\_escape\_string przed znakami specjalnymi (NUL, \n,  $\langle r, \, \cdot, \, \cdot, \, \cdot, \, \text{Ctrl-Z} \rangle$  dodaje znak  $\langle \cdot, \, \cdot, \, \cdot, \, \cdot \rangle$ 

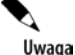

W realnie działającym przykładzie należy rozważyć dodatkową weryfikację danych i ewentualne usuwanie niepożądanych znaków. W przedstawionym skrypcie wszelkie otrzymane dane są wstawiane do bazy niezależnie od ich zawartości i długości. Dotyczy to także potencjalnie niebezpiecznych sekwencji składających się np. na skrypty, które z kolei mogłyby spowodować problemy przy późniejszym wyświetlaniu zawartości na stronie WWW.

Kolejnym krokiem jest utworzenie zapytania SQL typu INSERT INTO. Jest ono przypisywane zmiennej \$query i ma schematyczną postać:

"INSERT INTO *nazwa\_tabeli* (*kolumny*) VALUES(*wartości*)"

Przy tym nazwa tabeli oraz nazwy kolumn powinny być ujęte w znaki lewego apostrofu (`), natomiast wartości kolumn w znaki zwykłego apostrofu prostego ('). Dlatego też w treść zapytania wplecione są dwa wywołania funkcji implode (rozdział 4.). Pierwsze tworzy ciąg znaków z wartości pobranych z tablicy \$kolumny:

implode("`, `", \$kolumny)

Jeżeli na przykład w tablicy \$kolumny będą zapisane dwa ciągi: Id i Nazwa, to powyższe wywołanie spowoduje powstanie ciągu:

Id`, `Nazwa

Drugie wywołanie funkcji implode tworzy ciąg znaków z wartości pobranych z tablicy \$wartosci:

implode("', '", \$wartosci)

Dla przykładu, jeżeli w tablicy \$wartosci będą zapisane dwa ciągi: 7 i Jan Nowak, to powyższe wywołanie spowoduje powstanie ciągu:

```
7', 'Jan Nowak
```
l

W rezultacie w zmiennej \$query pojawiłoby się zapytanie w postaci:

INSERT INTO `Autorzy` (`Id`, `Nazwa`) VALUES('7', 'Jan Nowak')

Tak skonstruowane zapytanie jest wysyłane do serwera za pomocą funkcji mysqli\_ ´query. W przypadku gdyby zostało ono odrzucone, czyli gdyby wartością zwróconą przez mysqli\_query było false, do przeglądarki jest wysyłany stosowny komunikat i funkcja addToDBTable kończy działanie. Jeśli jednak zapytanie zostało przyjęte przez

<sup>1</sup> W tym przykładzie nie dotyczy to co prawda wartości dla kolumny Id (gdyż została ona przetworzona wcześniej w kodzie skryptu i nie może zawierać łańcucha znaków niewskazującego liczby całkowitej), jednak w funkcji trzeba przetworzyć całą tablicę, gdyż nie można mieć pewności, czy i które dane z kolumn były wcześniej przetwarzane.

serwer, wykonywana jest funkcja mysqli\_affected\_rows, która pozwala na stwierdzenie, czy faktycznie do bazy został dodany jeden rekord (rysunek 14.7). Na zakończenie połączenie z serwerem MySQL jest zamykane przez wywołanie funkcji mysqli\_close.

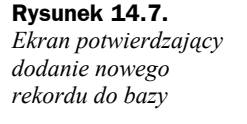

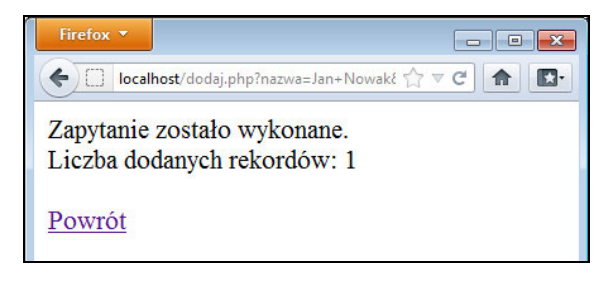

Warto zwrócić uwagę, że przedstawiona realizacja pozwala na automatyczne generowanie identyfikatorów autorów (wartości w kolumnie Id tabeli Autorzy). Jest to możliwe, ponieważ w bazie ksiegarnia, która powstała w rozdziale 13., kolumna Id tabeli Autorzy ma atrybut AUTO\_INCREMENT (atrybuty kolumn były opisane w rozdziale 11.). Wystarczy zatem nie wypełniać pola Id w formularzu (parametr id zostanie wtedy przekazany do skryptu, ale będzie zawierał pusty ciąg znaków) lub też wpisać tam wartość 0, aby identyfikator został wygenerowany automatycznie.

Należy też pamiętać, że w przypadku parametru id weryfikowane jest jedynie to, czy ma on wartość całkowitą. A zatem skrypt dopuści dowolne wartości całkowite, w tym ujemne. Możliwe więc będzie wprowadzenie do bazy ujemnych identyfikatorów. Takie zachowanie (przechowywanie w tabeli ujemnych identyfikatorów) może być czasem pożądane, z reguły jednak najczęściej się do tego nie dopuszcza. Trzeba wiec wykonać w skrypcie dodatkową weryfikację lub zmodyfikować konstrukcję tabeli, zmieniając typ danych w kolumnie Id tak, aby zawierał modyfikator UNSIGNED.

# **Styl obiektowy — mysqli**

Gdy używamy mysqli z interfejsem obiektowym, wykonywanie zapytań modyfikujących dane jest wykonywane za pomocą metody query, która zwraca wartość true, jeśli serwer przyjął zapytanie, lub wartość false, jeśli zapytanie zostało odrzucone. Liczbę wierszy, na które zapytanie miało wpływ, można odczytać dzięki właściwości affected\_rows.

Przykładowy skrypt dodający do tabeli autorzy pojedynczy wiersz danych i wyświetlający informację o tym, czy operacja zakończyła się sukcesem, został przedstawiony na listingu 14.18 (to odpowiednik skryptu z listingu 14.15; część HTML została pominięta).

**Listing 14.18.** *Dodawanie wiersza danych z użyciem interfejsu obiektowego mysqli*

```
<?php
$db_obj = new mysqli("localhost", "php", "test", "ksiegarnia");
if(!$db_obj->connect_errno){
  //Udało się nawiązać połączenie z bazą
   $query = "INSERT INTO Autorzy VALUES(";
```

```
 $query .= "7, 'Zbigniew Nienacki'";
  square := "')": if($db_obj->query($query)){
     //Udało się wykonać zapytanie
     echo "Liczba dodanych rekordów: " . $db_obj->affected_rows;
   }
   else{
     //Wystąpił błąd przy wykonywaniu zapytania
     echo 'Wystąpił błąd: nieprawidłowe zapytanie...';
 }
   $db_obj->close();
}
else{
   //Wystąpił błąd przy próbie połączenia z bazą (serwerem MySQL)
   echo 'Wystąpił błąd podczas próby połączenia z serwerem MySQL...';
}
\frac{1}{2}
```
Nawiązywanie połączenia jest wykonywane w taki sam sposób, jak we wcześniejszych przykładach — tworzony jest obiekt typu mysqli. Gdy czynność ta zakończy się sukcesem zmiennej \$query, zapisywane jest zapytanie SQL:

```
INSERT INTO Autorzy VALUES(7, 'Zbigniew Nienacki')
```
wysyłane następnie do bazy za pomocą metody query.

Następnie używa się instrukcji if do sprawdzania wartości zwróconej przez query. Jeśli jest to wartość false (czyli zapytanie zostało odrzucone), do przeglądarki wysyłany jest komunikat o błędzie. Jeżeli zwrócona wartość to true, wysyłana jest informacja o liczbie dodanych rekordów, która pobierana jest przez odczytanie właściwości affected\_rows. Na zakończenie połączenie z bazą jest zamykane za pomocą metody close.

Na listingu 14.19 została przedstawiona zmodyfikowana wersja funkcji addToDBTable ze skryptu z listingu 14.17. Wykorzystuje ona interfejs obiektowy mysqli i pozwala na dodawanie do tabeli autorzy danych otrzymanych za pomocą metody GET. Część HTML oraz kod PHP spoza funkcji zostały pominięte, ponieważ mają identyczną postać jak na listingu 14.17. Cały skrypt może współpracować z formularzem HTML z listingu 14.16.

```
Listing 14.19. Zmodyfikowana wersja funkcji addToDBTable
```

```
function addToDBTable($baza, $tabela, $kolumny, $wartosci){
  $db obj = new mysqli("localhost", "php", "test", "ksiegarnia");
   if(!$db_obj->connect_errno){
     //Udało się nawiązać połączenie z bazą
     //Zabezpieczenie znaków specjalnych
     foreach ($wartosci as $key => $val){
       $wartosci[$key] = $db_obj->real_escape_string($val);
     }
     //Utworzenie zapytania
     $query = "INSERT INTO `$tabela` (`". implode("`, `", $kolumny) ."`)";
```

```
 $query .= " VALUES('" . implode("', '", $wartosci) . "')";
     //Próba wykonania zapytania
    if(\text{Sresult} = \text{Sdb obj-} = \text{query}(\text{Squery})) //Udało się wykonać zapytanie
      echo "Zapytanie zostało wykonane.<br />";
      echo "Liczba dodanych rekordów: " . $db obj->affected rows;
     }
     else{
       //Wystąpił błąd przy wykonywaniu zapytania
       echo 'Wystąpił błąd. Dane nie zostały dodane do tabeli ';
       echo $tabela;
 }
     $db_obj->close();
   }
  else{
     //Wystąpił błąd przy próbie połączenia z bazą (serwerem MySQL)
     echo 'Wystąpił błąd podczas próby połączenia z serwerem...';
   }
}
```
Zasada działania funkcji pozostała tu taka sama jak w przykładzie z listingu 14.17. Różnice dotyczą jedynie sposobu odwoływania się do bazy danych. Najpierw tworzony jest obiekt \$db\_obj nawiązujący połączenie z bazą, a następnie wywoływane są jego metody:

- ◆ real\_escape\_string przetwarza znaki specjalne,
- $\bullet$  query wysyła zapytanie do bazy,
- ◆ close zamyka połączenie z bazą.

W celu uzyskania liczby rekordów, na które miało wpływ zapytanie (liczby rekordów dodanych do bazy), zamiast metody mysqli\_affected\_rows używana jest właściwość affected\_rows.

## **Styl obiektowy — PDO**

Podczas korzystania z PDO do wykonywania zapytań modyfikujących dane używa się metody exec Wysyła ona zapytanie do serwera oraz zwraca wartość całkowitą określającą liczbę rekordów, na które to zapytanie miało wpływ (czyli np. liczbę zmodyfikowanych, usuniętych lub dodanych wierszy tabeli). Jeżeli wykonanie zapytania nie powiodło się (np. miało złą składnię), metoda zwraca wartość logiczną false. Zapytanie należy przekazać w postaci argumentu, zatem schematyczne wywołanie (przy założeniu, że zmienna \$dbo zawiera obiekt typu PDO) wygląda następująco:

```
$dbo->exec("Treść zapytania");
```
Na listingu 14.20 został przedstawiony skrypt dodający do tabeli Autorzy jeden wiersz danych. Jest to odpowiednik skryptów 14.15 i 14.18. Część HTML została pominięta.

**Listing 14.20.** *Dodanie do tabeli wiersza danych przy użyciu PDO*

```
<?php
$dsn = "mysql:host=localhost;dbname=ksiegarnia";
$uzytkownik = "php";
$haslo = "test";
try{
   $dbo = new PDO($dsn, $uzytkownik, $haslo);
}
catch (PDOException $e){
   //Wystąpił błąd przy próbie połączenia z bazą (serwerem MySQL)
   echo 'Błąd podczas otwierania połączenia: ' . $e->getMessage();
  echo '</body></html>';
   exit;
}
$query = "INSERT INTO Autorzy VALUES(";
$query .= "7, 'Zbigniew Nienacki'";
square' = "') ;
if(($rowsNo = $dbo->exec ($query)) != $false){
   //Udało się wykonać zapytanie
   echo "Liczba dodanych rekordów: $rowsNo";
}
else{
   //Wystąpił błąd przy wykonywaniu zapytania
   echo 'Wystąpił błąd: nieprawidłowe zapytanie...';
}
\deltadbo = null;
?>
```
Ogólny schemat postępowania pozostał taki sam jak w przykładzie z listingu 14.3. Zapytanie SQL jest natomiast takie samo jak w przykładach 14.15 i 14.18. To zapytanie jest wysyłane do bazy za pomocą metody exec, której wynik działania przypisuje się zmiennej \$rowsNo. Następnie wynik ten jest porównywany z wartością false. Dzieje się to w złożonym wyrażeniu warunkowym instrukcji if:

```
if(($rowsNo = $dbo->exec ($query)) != $false){
```
Jeżeli zapytanie zostanie wykonane prawidłowo, wartość zapisana w \$rowsNo (zwrócona przez metodę exec) będzie różna od false i zostanie użyta w komunikacie dla użytkownika. W przeciwnym razie (\$rows równe false) wyświetlana jest informacja o błędnym zapytaniu. Należy zwrócić uwagę, że zwrócenie przez metodę exec wartości różnej od false nie oznacza, że wiersz na pewno został dodany do tabeli, ale że zapytanie zostało przyjęte przez serwer. Wiersz będzie dodany tylko wtedy, gdy w wyniku zostanie uzyskana wartość 1.

Na listingu 14.21 została przedstawiona wersja skryptu z listingu 14.17, która wykorzystuje interfejs obiektowy PDO w celu dodania wiersza danych do tabeli Autorzy. Część HTML została pominięta. Struktura kodu PHP (w przeciwieństwie do przykładu z listingu 14.20) została natomiast nieco zmodyfikowana; do sygnalizacji błędów zostały użyte wyjątki.

**Listing 14.21.** *Wprowadzanie danych do tabeli Autorzy za pomocą interfejsu PDO*

```
<?php
function addToDBTable($baza, $tabela, $kolumny, $wartosci){
   //Parametry połączenia
   $dsn = "mysql:host=localhost;dbname=ksiegarnia";
   $uzytkownik = "php";
   $haslo = "test";
   $dbo = new PDO($dsn, $uzytkownik, $haslo);
   //Zabezpieczenie danych
   foreach ($wartosci as $key => $val){
     $wartosci[$key] = $dbo->quote($val);
   }
   //Utworzenie zapytania
   $query = "INSERT INTO `$tabela` (`". implode("`, `", $kolumny) ."`)";
   $query .= " VALUES(" . implode(", ", $wartosci) . ")";
  if(($rowsNo = $dbo->exec({$query})) == false) //Wystąpił błąd przy wykonywaniu zapytania
     throw new PDOException("Treść zapytania: $query");
   }
  \deltadbo = null;
  echo "Zapytanie zostało wykonane.<br />";
   echo "Liczba dodanych rekordów: $rowsNo";
}
//Odczytanie parametrów i wywołanie funkcji dodającej dane
if(isset($_GET['nazwa']) &&
    isset($_GET['id']) && $_GET['nazwa'] != ''){
  $id = strval(intval($ GET['id']));$nazwa = $ GET['nazwa'];
   try{
     addToDBTable(
       'ksiegarnia',
       'Autorzy',
       array('Id', 'Nazwa'),
       array($id, $nazwa)
     );
   }
   catch(Exception $e){
     echo 'Wystąpił błąd. Szczegóły: ' . $e;
   }
}
else{
   echo 'Niepoprawne dane!';
}
?>
```
Funkcja addToDBTable przyjmuje takie same argumenty jak jej wersje z przykładów 14.17 i 14.19. W jej wnętrzu tworzony jest obiekt typu PDO obsługujący połączenie z bazą danych. Nie jest przy tym przechwytywany wyjątek typu PDOException, który może powstać, gdy połączenie nie będzie mogło być nawiązane. Przechwycenie będzie się musiało odbywać podczas wywoływania funkcji.

W pętli foreach przetwarzającej dane w celu zabezpieczenia znaków specjalnych, które mogą występować w tabeli \$wartości, używana jest metoda quote. Dzięki niej przed znakami specjalnymi zostanie umieszczony znak ucieczki odpowiedni dla używanej bazy danych. Dodatkowo przetwarzane ciągi zostaną ujęte w znaki apostrofu prostego. Konsekwencją takiego zachowania jest konieczność zmiany sposobu tworzenia zapytania w części dotyczącej wartości z tablicy \$wartosci. Obecnie nie należy dodawać do ciągu znaków apostrofu — pomiędzy wartości wystarczy wstawić przecinek. Odpowiedni fragment ma zatem postać:

```
$query .= " VALUES(" . implode(", ", $wartosci) . ")";
```
Zapytanie jest wysyłane do bazy za pomocą metody exec umieszczonej w złożonym warunku instrukcji if. Wynik działania metody jest przypisywany zmiennej \$rowsNo. Jest to konstrukcja analogiczna do przedstawionej na listingu 14.20. Różnica jest taka, że w przypadku niepowodzenia (gdy exec zwróci wartość false) generowany jest wyjątek typu PDOException. W komunikacie zawarta jest treść zapytania, tak aby łatwo można było stwierdzić, czy składnia polecenia SQL była poprawna. Jeżeli wykonanie zapytania zakończyło się sukcesem, obiekt \$dbo jest zerowany, a do przeglądarki wysyłany odpowiedni komunikat.

Ponieważ zmieniło się zachowanie funkcji addToDBTable i generuje ona wyjątki, zmodyfikowany został również fragment kodu wywołujący tę funkcję. Wywołanie jest ujęte w blok try…catch, a w bloku catch znajduje się instrukcja echo wyświetlająca informacje o błędzie, w tym komunikat diagnostyczny zawarty w obiekcie wyjątku \$e.

# Wybór sposobu obsługi

 oraz ewentualnie od wymagań i specyfiki projektu, nad którym się aktualnie pracuje. można zastosować mysqli, które jest dedykowane dla tej bazy danych. Decyzję każdy W bieżącym rozdziale zostały przedstawione trzy sposoby obsługi baz MySQL przy użyciu PHP. Który z nich wybrać? To oczywiście zależy od indywidualnych preferencji Jeżeli obsługa ma się odbywać w stylu proceduralnym, odpowiedź jest w zasadzie jedna — mysqli i interfejs proceduralny. Jeśli preferowany jest styl obiektowy, do wyboru będzie mysqli z interfejsem obiektowym lub PDO. To drugie rozwiązanie warto zastosować, gdy przewidujemy, że w przyszłości może zaistnieć konieczność zmiany bazy danych. Wtedy użycie PDO ułatwi przyszłą migrację, a zmiany w kodzie skryptów będą niewielkie. Z kolei gdy wiadomo, że projekt będzie pracował wyłącznie z MySQL, musi podjąć samodzielnie, dostosowując ją do konkretnego zadania. W dalszej części książki będzie używane mysqli z interfejsem obiektowym.